# CLARITY PPM ACADEMY 2019

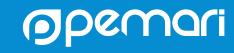

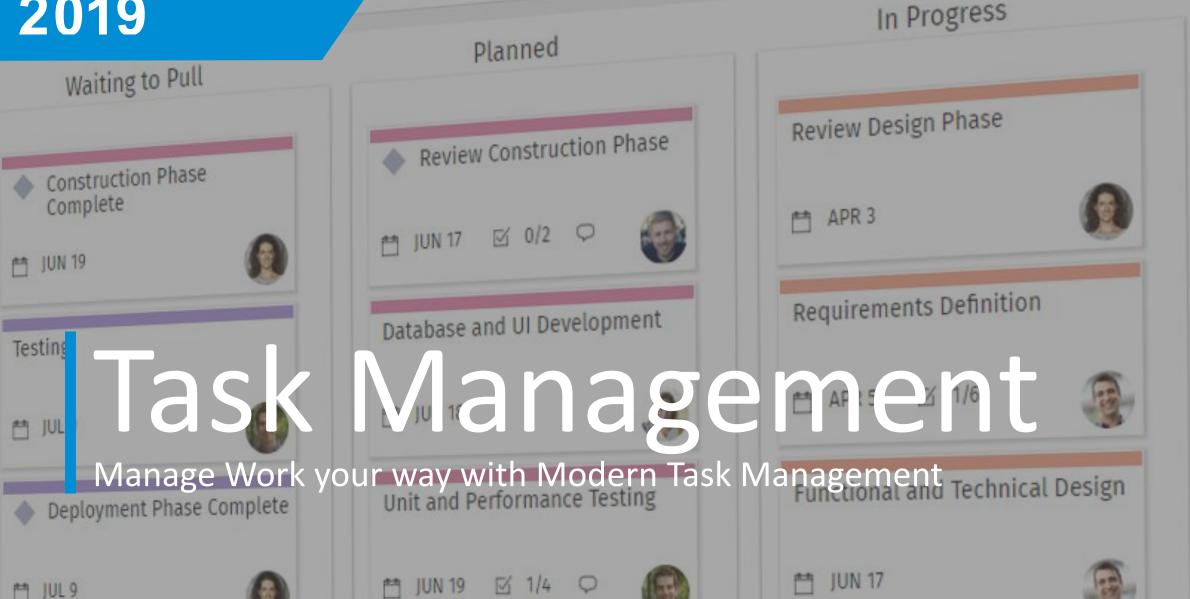

### Introductions

**Clarity PPM Task Management** 

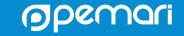

#### **SENIOR FUNCTIONAL CONSULTANT**

#### **STEPHEN DENNY**

2011 - TODAY

#### **About Me**

Birmingham born and bred
Worked for BT for 30 years before joining Pemari in 2011
CIMA qualified
Worked with Clarity/Niku since 2001
Club Secretary and Finance Director of Alvechurch F.C.
West Bromwich Albion season ticket holder

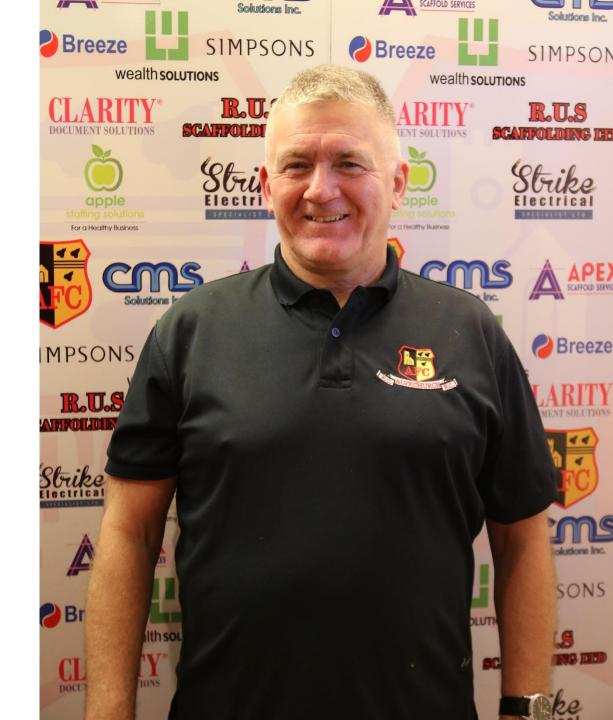

# Agenda

Clarity PPM Task Management

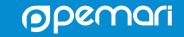

### Session Agenda

Clarity PPM Task Management

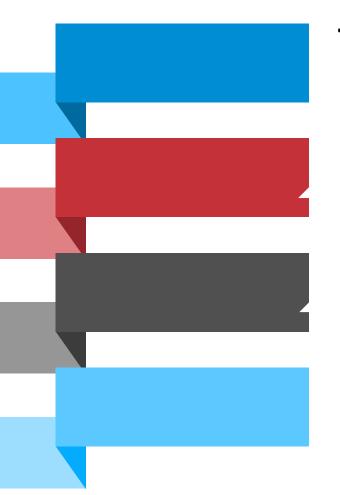

The Tasks Page

My Tasks

Project Tasks - Views

Tasks – Jaspersoft Reports

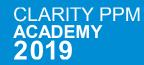

# The Tasks Page

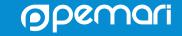

### The Tasks Page

The primary context for the Tasks page is to show PM's all the tasks for assigned team members on selected projects.

- 1. Click Tasks in the Main Menu
- **2. Apply Filters** Filter on project, task status and team member
- 3. Update Tasks you can update tasks directly in the grid or in the details panel. The blue shaded conversation icon indicates where comments have been made.
- **4. Personalize the Task Grid** You can sort, pin columns, and filter your tasks. The Tasks page also provides the following additional features not available on the My Tasks page:
  - To show or hide task attributes as grid columns, click Column Panel.
  - You can also save and manage shared views that you and other users create.
  - To open the task details panel, click the TASK
     DETAILS button. Conversations, to-do items, and the Staff tab are also available.

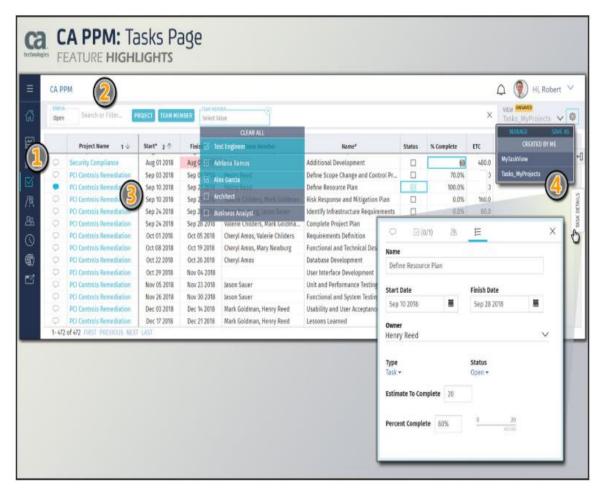

#### To Do Scoreboard

Track the progress of Task To-Do items for tasks broken down into to-do items.

- 1. In the main menu, click Tasks.
- 2. Filter by project, project status, or team member.
- On the TASKS | TO DOS toggle button, click TO DOS (to-do items).
- 4. Specify a date range for to-do item due dates.
- 5. Apply filters by project, task owner, or to-do owner.
- 6. In the **BREAKDOWN** field, indicate how you want to arrange the detailed to-do item data.
- 7. Scan the available metrics to determine if any adjustments are necessary.
  - The metrics shift based on your filters and the date range you define for the start and end due dates.
  - To-do items with no due date inherit the finish date of their parent task.
  - You can sort the columns by clicking on the labels for To Do Owner, Completed, Target Pace, and Pace So Far.

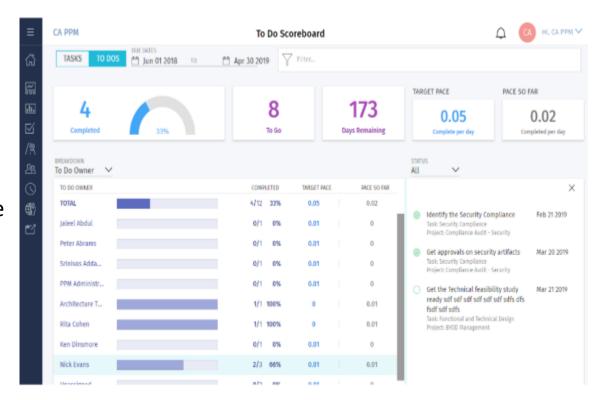

# My Tasks

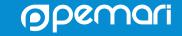

### My Tasks

The primary context for the My Tasks page is to show all the tasks for "you" as a team member on all your assigned projects

- 1. Click My Tasks on the Projects page
- 2. Apply Filters the project filter only shows projects where you have at least one assigned task. The Status filter can be used to display open or completed tasks
- 3. Update Tasks You can update tasks in the grid
  - The blue shaded conversation icon tells you other comments were already made. Click the conversation icon to start a new conversation or reply to the last comment. The to-do list, assigned staff, and task details tabs also appear.
  - When a task is finished, you can mark it complete directly in the **Status** column.
  - As a team member viewing your own tasks, when you click a task you see it inside its parent project on the project task list or task board.
  - As a project manager viewing the My Tasks page, when you click a task, the application opens the default tabbed page for the parent project.
- 4. Personalize the My Tasks list You can sort on a single column, resize columns, drag-and-drop to reorder columns, and pin columns left or right.

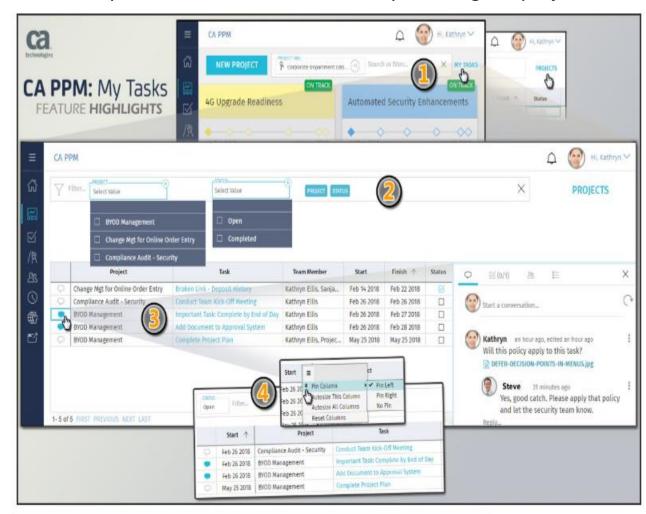

### Personalize the My Tasks Page

- 1. As a team member, click **Projects** in the main menu and click **My Tasks**.
- 2. Click the Conversation icon to open the details pane:
  - **Conversations**: Start a conversation or comment on a task.
  - To Do: Update a to-do item for the task.
  - Staff: View, add, or contact staff members by email.
  - **Details**: Edit the task name, owner, status, or start and finish dates.
- 3. To hide or show columns in the task grid, click **Columns Panel**.
- 4. Apply one or more search filters at the top of the page.
- 5. Select a view from the **VIEW** menu at top right or click **SAVE AS** to save your current view including filters, columns, sort, and pinned or grouped attributes.
- 6. To open the parent project for the task, click the name of the task. The project Tasks board or list view appears.
- 7. Change the unit of measure as follows:
  - Click the drop-down menu next to your avatar and login and select **Settings**.
  - Click General to change the unit of measure from FTE to Hours.

Any actuals, ETC, and total effort values are updated on the grid.

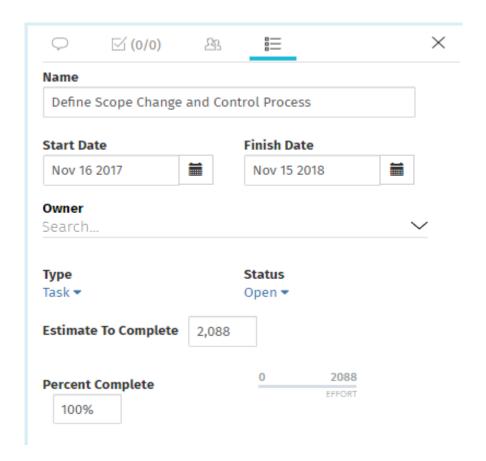

### Project Tasks – Views

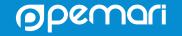

#### **Project Tasks**

Project tasks identify the work that is required to complete a project.

- The Work Breakdown Structure (WBS) for a project includes phases, milestones, and tasks.
- You can also break down tasks into to-do items.
- A phase groups related tasks and milestones under it and displays the aggregated actuals and ETC for the tasks.
- Milestones help you track and measure progress.
- Tasks have a defined start date and end date, and a period in between when the work is performed.
- Project managers typically assign staff members to tasks and set milestones to measure their progress

### **Project Tasks Views**

There are various ways of viewing/managing tasks within projects

- 1. By default, the project tasks appear in a List View on the Tasks page.
- 2. Click Board View on the top right of the page to view the task board. In the Board View, the tasks appear as cards organized by columns
- 3. Click Grid View on the top right of the page to view the task grid. In the Grid View, the tasks appear as rows of data.
- 4. You can also open tasks in a Gantt view or optional integrated scheduler directly from this page (eg MSP).

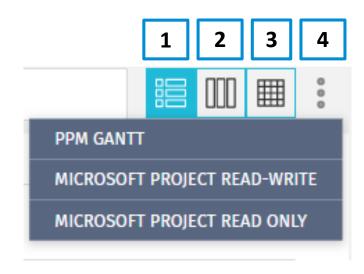

### Tasks – List View

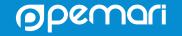

#### Tasks List View

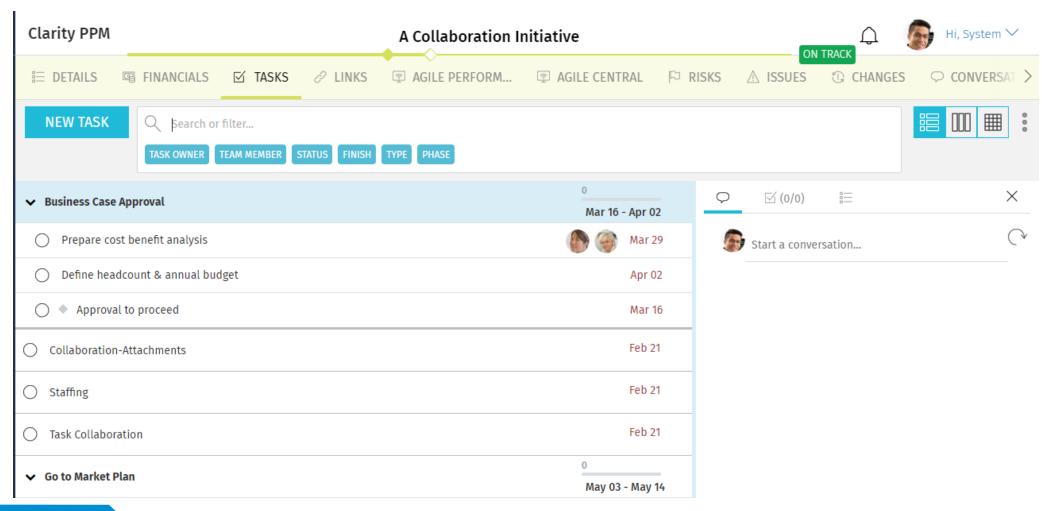

### Tasks – Board View

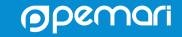

#### Tasks Board View

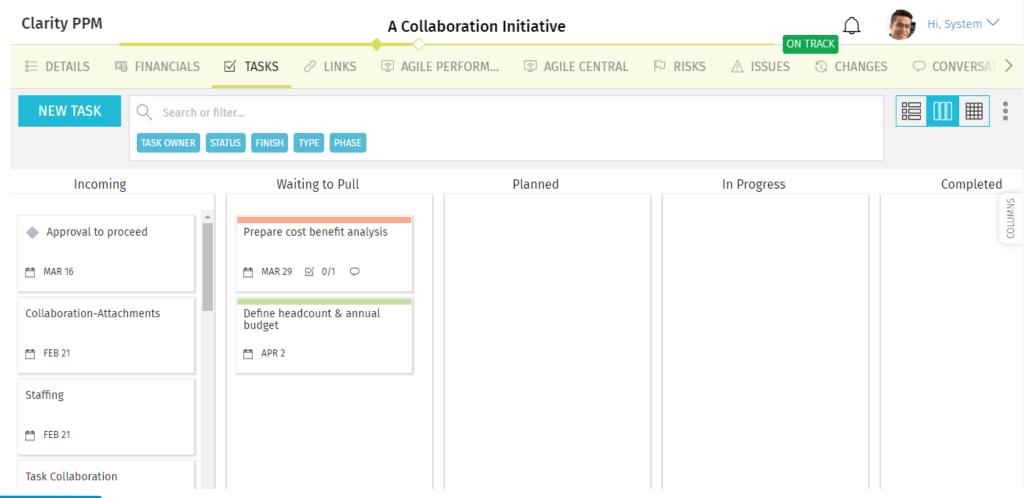

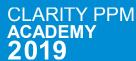

### Tasks – Grid View

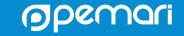

#### Tasks Grid View

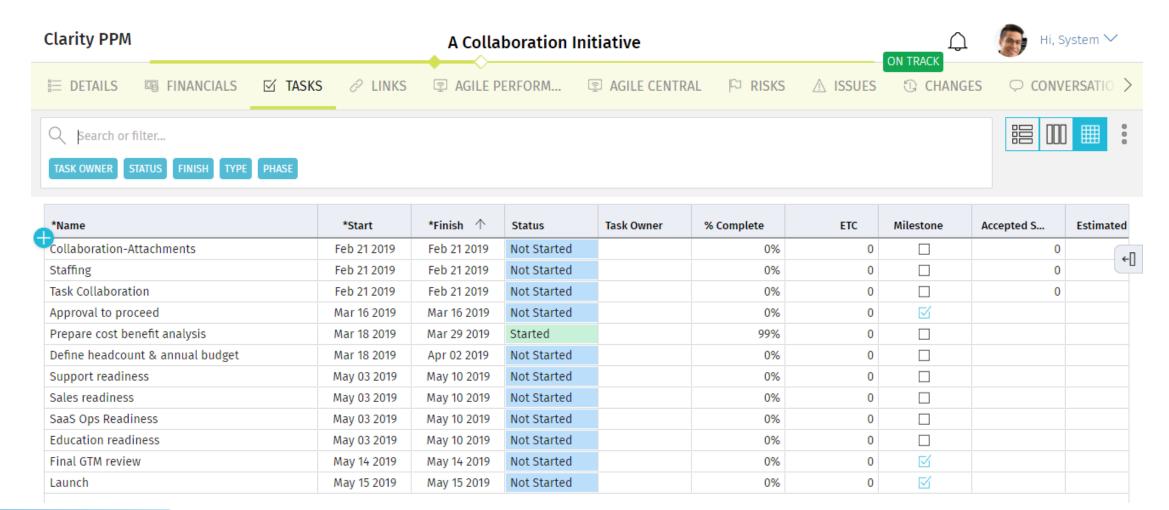

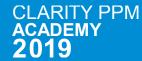

### Tasks – Gantt View

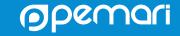

#### Tasks Gantt View

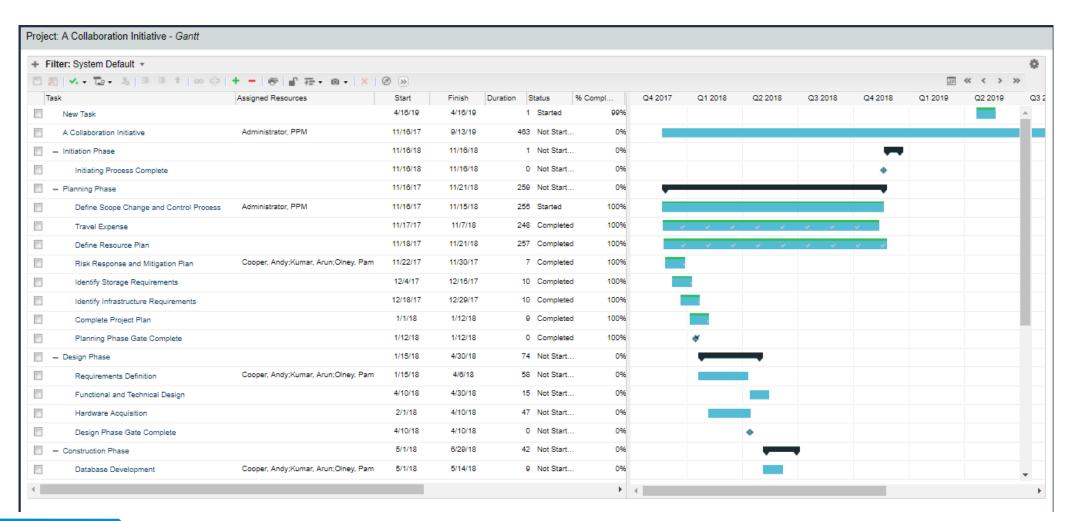

# Tasks – Jaspersoft Reports

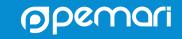

### **Project Schedule**

| Project/WBS/Resource                    | Start     | Finish    | Schedule % | Days Late |        | Gantt Schedule (Months) |        |        |        |        |  |  |  |
|-----------------------------------------|-----------|-----------|------------|-----------|--------|-------------------------|--------|--------|--------|--------|--|--|--|
|                                         |           |           |            |           | Mar-12 | Apr-12                  | May-12 | Jun-12 | Jul-12 | Aug-12 |  |  |  |
| Online Customer Release                 | 4/3/2012  | 8/3/2012  | •          | 11        |        |                         |        |        |        |        |  |  |  |
| Initiation Phase                        | 4/3/2012  | 4/3/2012  |            | 0         |        | 1                       |        |        |        |        |  |  |  |
| Initiating Process Complete             | 4/3/2012  | 4/3/2012  | •          | 0         |        | •                       |        |        |        |        |  |  |  |
| Planning Phase                          | 4/3/2012  | 5/14/2012 |            | 0         |        |                         | - 2    |        |        |        |  |  |  |
| Define Scope Change and Control Process | 4/3/2012  | 4/9/2012  |            | 0         |        |                         |        |        |        |        |  |  |  |
| Define Resource Plan                    | 4/10/2012 | 4/23/2012 |            | 0         |        |                         |        |        |        |        |  |  |  |
| Risk Response and Mitigation Plan       | 4/10/2012 | 4/23/2012 | •          | 0         |        |                         |        |        |        |        |  |  |  |
| Identify Infrastructure Requirements    | 4/24/2012 | 5/14/2012 |            | 0         |        |                         |        |        |        |        |  |  |  |
| Complete Project Plan                   | 4/24/2012 | 4/30/2012 |            | 0         |        |                         |        |        |        |        |  |  |  |
| Planning Phase Gate Complete            | 4/30/2012 | 4/30/2012 | •          | 0         |        | 4                       |        |        |        |        |  |  |  |
| Design Phase                            | 5/1/2012  | 5/21/2012 |            | 0         |        |                         |        |        |        |        |  |  |  |
| Requirements Definition                 | 5/1/2012  | 5/7/2012  |            | 0         |        |                         |        |        |        |        |  |  |  |
| Functional and Technical Design         | 5/8/2012  | 5/21/2012 |            | 0         |        |                         |        |        |        |        |  |  |  |
| Design Phase Gate Complete              | 5/21/2012 | 5/21/2012 |            | 0         |        |                         | •      |        |        |        |  |  |  |
| Construction Phase                      | 5/22/2012 | 6/30/2012 | •          | 5         |        |                         |        |        |        |        |  |  |  |
| Database Development                    | 5/22/2012 | 5/30/2012 | •          | 2         |        |                         |        |        |        |        |  |  |  |
| User Interface Development              | 5/29/2012 | 6/6/2012  | •          | 2         |        |                         |        |        |        |        |  |  |  |
| Unit and Performance Testing            | 6/5/2012  | 6/29/2012 | •          | 4         |        |                         |        |        |        |        |  |  |  |
| Construction Phase Gate Complete        | 6/30/2012 | 6/30/2012 | •          | 5         |        |                         |        | •      |        |        |  |  |  |
| Deployment and Quality Phase            | 6/26/2012 | 7/25/2012 | •          | 9         |        |                         |        |        |        |        |  |  |  |
| Functional and System Testing           | 6/26/2012 | 7/4/2012  | •          | 2         |        |                         |        |        |        |        |  |  |  |
| Usability and User Acceptance Testing   | 7/3/2012  | 7/24/2012 | •          | 8         |        |                         |        |        |        |        |  |  |  |
| Deployment Phase Gate Complete          | 7/25/2012 | 7/25/2012 | •          | 9         |        |                         |        |        |        |        |  |  |  |
| Closing Phase                           | 7/17/2012 | 8/3/2012  | •          | 11        |        |                         |        |        |        |        |  |  |  |
| Lessons Learned                         | 7/17/2012 | 8/3/2012  | •          | 11        |        |                         |        |        |        |        |  |  |  |
| Closing Phase Gate Complete             | 7/28/2012 | 7/28/2012 |            | 5         |        |                         |        |        | •      | l,     |  |  |  |

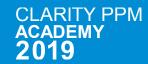

### **Project Cost and Effort**

| Project/WBS/Resource                      | BAC Cost   | Actual Cost | EAC Cost   | Projected<br>Cost<br>Variance | Projected<br>Cost<br>Variance % | BAC      | Actuals | EAC      | Projected<br>Effort<br>Variance | Projected<br>Effort<br>Variance 9 |
|-------------------------------------------|------------|-------------|------------|-------------------------------|---------------------------------|----------|---------|----------|---------------------------------|-----------------------------------|
| Commerce Portal                           | 646,000.00 | 106,600.00  | 664,100.00 | 18,100.00                     | •                               | 3,992.00 | 664.00  | 4,112.00 | 120.00                          | •                                 |
| Planning Phase                            | 77,200.00  | 77,200.00   | 77,200.00  | 0.00                          |                                 | 468.00   | 468.00  | 468.00   | 0.00                            | •                                 |
| Define Scope Change Process               | 1,600.00   | 1,600.00    | 1,600.00   | 0.00                          |                                 | 8.00     | 8.00    | 8.00     | 0.00                            |                                   |
| Travel Expense                            | 0.00       | 0.00        | 0.00       | 0.00                          |                                 | 0.00     | 0.00    | 0.00     | 0.00                            | 4                                 |
| Define Resource Plan                      | 16,000.00  | 16,000.00   | 16,000.00  | 0.00                          |                                 | 80.00    | 80.00   | 80.00    | 0.00                            | •                                 |
| Risk Response and Mitigation Plan         | 27,000.00  | 27,000.00   | 27,000.00  | 0.00                          |                                 | 180.00   | 180.00  | 180.00   | 0.00                            |                                   |
| Identify Storage Requirements             | 0.00       | 0.00        | 0.00       | 0.00                          |                                 | 0.00     | 0.00    | 0.00     | 0.00                            |                                   |
| Identify Infrastructure Requirements      | 6,600.00   | 6,600.00    | 6,600.00   | 0.00                          |                                 | 40.00    | 40.00   | 40.00    | 0.00                            | 4                                 |
| Complete Project Plan                     | 26,000.00  | 26,000.00   | 26,000.00  | 0.00                          |                                 | 160.00   | 160.00  | 160.00   | 0.00                            |                                   |
| Planning Phase Gate Complete              | 0.00       | 0.00        | 0.00       | 0.00                          |                                 | 0.00     | 0.00    | 0.00     | 0.00                            |                                   |
| Design Phase                              | 362,500.00 | 29,400.00   | 374,300.00 | 11,800.00                     | •                               | 2,114.00 | 196.00  | 2,194.00 | 80.00                           | 4                                 |
| Requirements Definition                   | 286,000.00 | 29,400.00   | 297,800.00 | 11,800.00                     | •                               | 1,884.00 | 196.00  | 1,964.00 | 80.00                           | 4                                 |
| Functional and Technical Design           | 36,500.00  | 0.00        | 36,500.00  | 0.00                          |                                 | 230.00   | 0.00    | 230.00   | 0.00                            | •                                 |
| Hardware Acquisition                      | 40,000.00  | 0.00        | 40,000.00  | 0.00                          |                                 | 0.00     | 0.00    | 0.00     | 0.00                            |                                   |
| Design Phase Gate Complete                | 0.00       | 0.00        | 0.00       | 0.00                          |                                 | 0.00     | 0.00    | 0.00     | 0.00                            |                                   |
| Construction Phase                        | 127,300.00 | 0.00        | 133,600.00 | 6,300.00                      | •                               | 910.00   | 0.00    | 950.00   | 40.00                           | 0                                 |
| Database Development                      | 12,000.00  | 0.00        | 12,000.00  | 0.00                          |                                 | 80.00    | 0.00    | 80.00    | 0.00                            |                                   |
| User Interface Development                | 6,000.00   | 0.00        | 6,000.00   | 0.00                          |                                 | 40.00    | 0.00    | 40.00    | 0.00                            | 4                                 |
| Unit and Performance Testing              | 109,300.00 | 0.00        | 115,600.00 | 6,300.00                      | •                               | 790.00   | 0.00    | 830.00   | 40.00                           | 0                                 |
| Construction Phase Gate Complete          | 0.00       | 0.00        | 0.00       | 0.00                          |                                 | 0.00     | 0.00    | 0.00     | 0.00                            |                                   |
| Deployment and Quality Phase              | 65,000.00  | 0.00        | 65,000.00  | 0.00                          |                                 | 420.00   | 0.00    | 420.00   | 0.00                            |                                   |
| Functional and System Testing             | 17,000.00  | 0.00        | 17,000.00  | 0.00                          |                                 | 120.00   | 0.00    | 120.00   | 0.00                            |                                   |
| Usability and User Acceptance Testing     | 14,000.00  | 0.00        | 14,000.00  | 0.00                          |                                 | 80.00    | 0.00    | 80.00    | 0.00                            |                                   |
| User Training Plan                        | 8,400.00   | 0.00        | 8,400.00   | 0.00                          |                                 | 60.00    | 0.00    | 60.00    | 0.00                            |                                   |
| Train the Trainer Classes                 | 13,600.00  | 0.00        | 13,600.00  | 0.00                          |                                 | 80.00    | 0.00    | 80.00    | 0.00                            |                                   |
| Trainer Certification and User Validation | 12,000.00  | 0.00        | 12,000.00  | 0.00                          |                                 | 80.00    | 0.00    | 80.00    | 0.00                            |                                   |
| Deployment Phase Gate Complete            | 0.00       | 0.00        | 0.00       | 0.00                          |                                 | 0.00     | 0.00    | 0.00     | 0.00                            |                                   |
| Closing Phase                             | 14,000.00  | 0.00        | 14,000.00  | 0.00                          |                                 | 80.00    | 0.00    | 80.00    | 0.00                            | •                                 |
| Lessons Learned                           | 14,000.00  | 0.00        | 14,000.00  | 0.00                          |                                 | 80.00    | 0.00    | 80.00    | 0.00                            |                                   |
| Closing Phase Gate Complete               | 0.00       | 0.00        | 0.00       | 0.00                          |                                 | 0.00     | 0.00    | 0.00     | 0.00                            | <b>A</b>                          |

### Key Task and Milestone Status

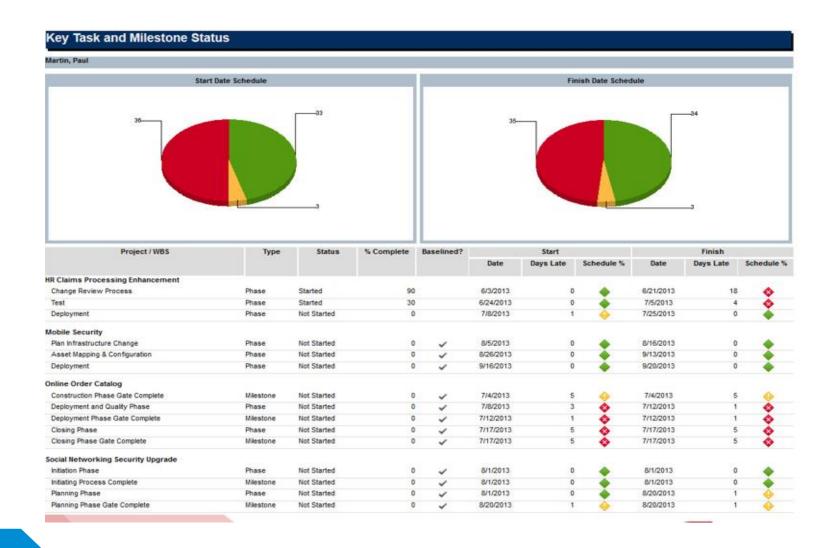

### Project Task Dependencies

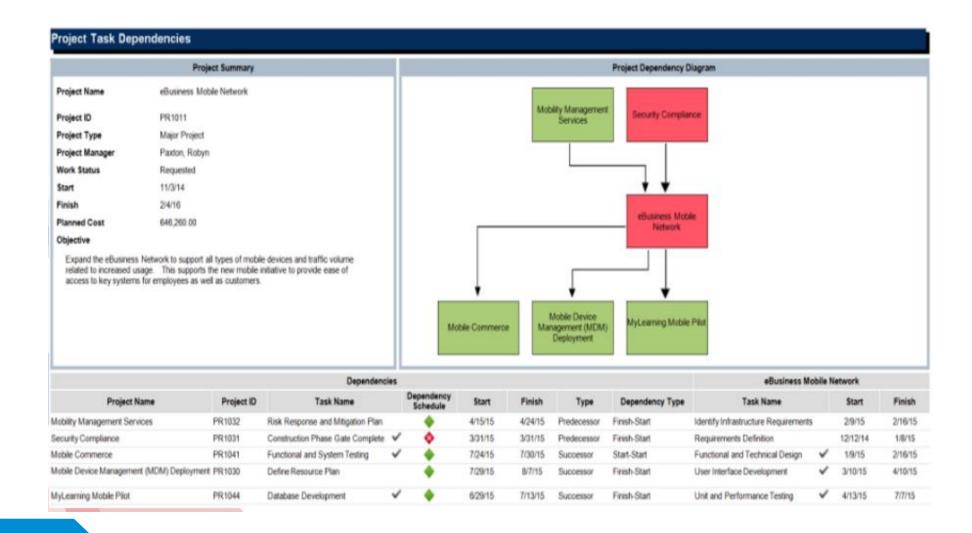

## Questions?

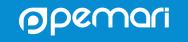

### Thank you for attending

Task Management

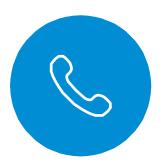

#### Phone

+44 (0)7710 012733

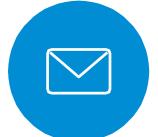

#### **Email**

steve.denny@pemari.com

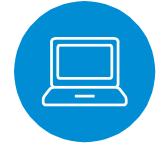

#### Website

www.pemari.com

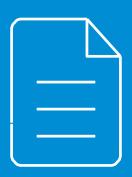

Let us know how we can improve!

Don't forget to fill out the feedback forms!